# **X T A P** (e**X**pandable **T**ransient **A**nalysis **P**rogram)

Ver. **3.40**

- Ver. **2.40**
- リリースノート

2022 年 8 月 一般財団法人 電力中央研究所

#### **目 次**

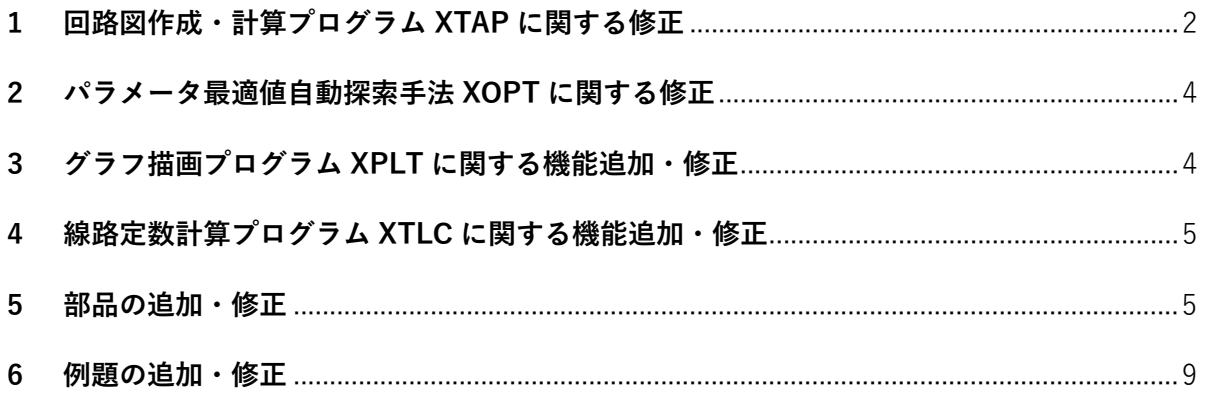

【はじめにお読みください】

- XTAP は,標準版となる Ver. 2 と,高機能版となる Ver. 3 の,2つのバージョンがあります。 バージョン番号は,メジャーバージョンと小数点以下の数字となるマイナーバージョン(Ver. 2.x, Ver. 3.x の 「x」)が組み合わさったもので、マイナーバージョンが同じ場合, ベースとな るプログラムは同じで,共通する機能,モデルに関しては回路図ファイルに互換性があります。
- 本リリースノートは,前マイナーバージョンからの変更点を取りまとめたものです。
- ✔ Ver. 3 にはさらに, Pro, ProE, Enterprise, Academic というの 4 つのエディションがあり, 使 用用途,ライセンスなどに違いがあります。
- ✔ 本リリースノートに記載の項目は, Ver. 3 専用の機能やモデルに関連する内容など, Ver. 3 に のみ反映され,Ver. 2 には反映されないものもあります。各項目がどちらのバージョンに反 映されているかは,「対応 Ver.」の列に記載されています。

## <span id="page-1-0"></span>**1 回路図作成・計算プログラム XTAP に関する修正**

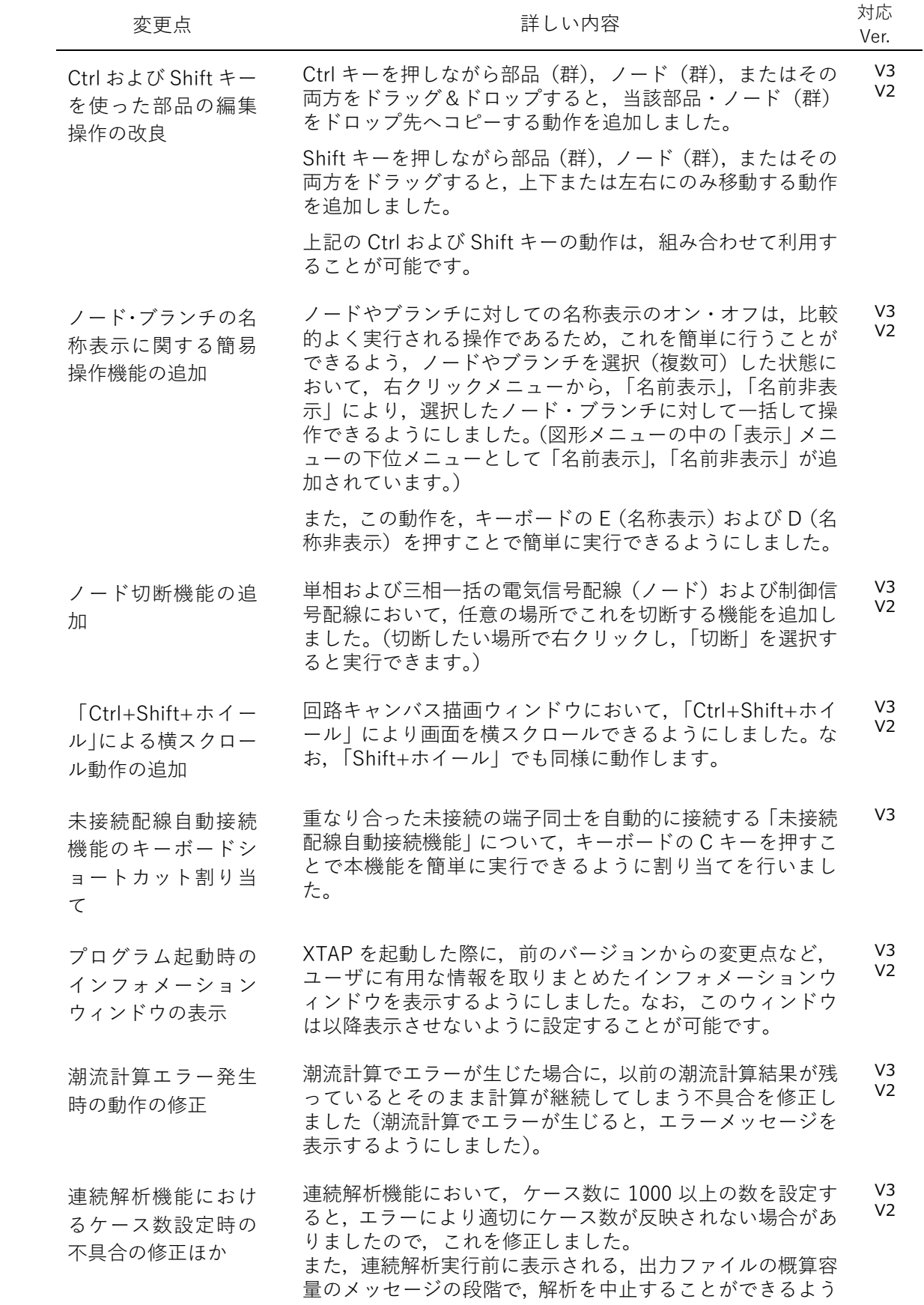

に修正しました。

- ブランチとノードの 接続動作の修正 回路図編集の過程で,ブランチの端子同士が同じノードに接 続されてしまう場合が生じ,部品化(階層化部品作成)の際 に適切に動作しない場合がありました。このような状況が生 じないようにノード接続動作を修正しました。 V3 V2
- 解析で警告やエラー が発生した際の中間 ファイル出力動作の 変更 設定メニューにおいて,「中間ファイル自動削除」を有効にし ていた場合でも,解析の結果に警告やエラーが含まれている 場合には,中間ファイルを自動的に削除しないような動作に 修正しました。 V3
- 連続解析設定機能の Run/Stop 設定方法 の修正 連続解析設定機能で,従来はすべてのケースについて Run も しくは Stop を一括で設定できておりましたが,任意のケー スだけを Run もしくは Stop に変更する場合,1ケースずつ マウスクリックにより設定する必要がありました。これを修 正し,選択状態にある複数のケースに対して一括で Run/Stop 設定ができるようにしました。 V3  $V<sub>2</sub>$
- 三相母線の接続に関 する不具合の修正 二つの三相母線(例えば BUS1 と BUS2)を単相配線(ノー ド)で直接接続することはできない仕様になっていますが, 編集操作によってはこれが出来てしまう場合がありました ので,このような状態が生じないようにノード接続動作を修 正しました。 V3  $V<sub>2</sub>$
- 回路キャンバス描画 エリアでの部品編集 中に生じる表示エリ 回路キャンバス描画エリアにおいて部品を編集中に,意図せ ずに画面表示エリアが移動してしまう不具合を修正しまし た。 V3 V2

アの不具合の修正

の修正

- 部品のパラメータ入 力時における日本語 入力システムの動作 部品のパラメータ入力時に,半角英数字を入力すべきパラメ ータ欄では,日本語入力システムを自動的にオフにするよう に動作を改善しました。  $V<sup>3</sup>$  $V<sub>2</sub>$
- 部品名編集時の矢印 キーの無効化 部品名を回路キャンバス描画エリアから直接編集している 際に,矢印キー(「←」「→」)によりカーソルを移動させると, その部品名の回路キャンバス中の位置も同じように動いて しまう不具合を修正しました。 V3  $V<sub>2</sub>$
- 部品・ノードの貼り付 け時の端子位置ずれ の修正 部品やノード(およびそれらを複数まとめた部品群)をコピ ー&ペーストする際に,端子の位置が僅かにずれる場合があ る不具合を修正しました。 V3  $V<sub>2</sub>$
- 回路・制御部品パラメ ータ一覧 html ファイ ルの出力不具合の修 正 解析実行後に出力される回路・制御部品パラメータ一覧 html ファイル出力機能について,実行フォルダのパスに空白が含 まれている場合に適切に動作しない不具合を修正しました。 V3
- 未接続ノードの赤四 角枠表示の変更 未接続ノードの向きが判別できるように,未接続ノードを示 す赤四角枠アイコンの中に縦棒を追加しました。 V3 V2

#### <span id="page-3-0"></span>**2 パラメータ最適値自動探索手法 XOPT に関する修正**

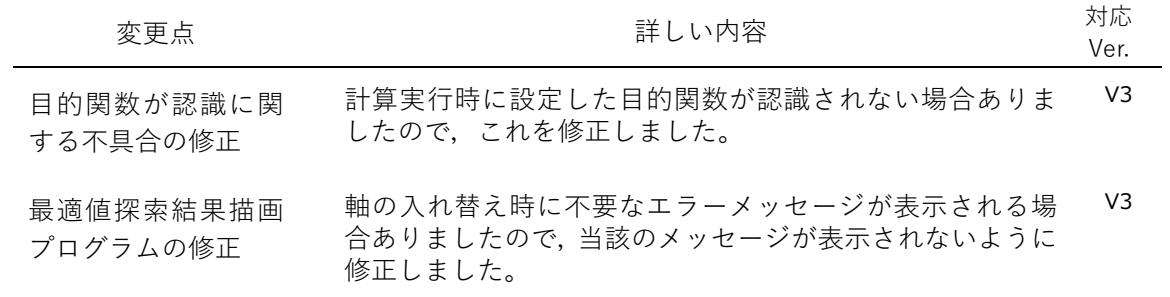

#### <span id="page-3-1"></span>**3 グラフ描画プログラム XPLT に関する機能追加・修正**

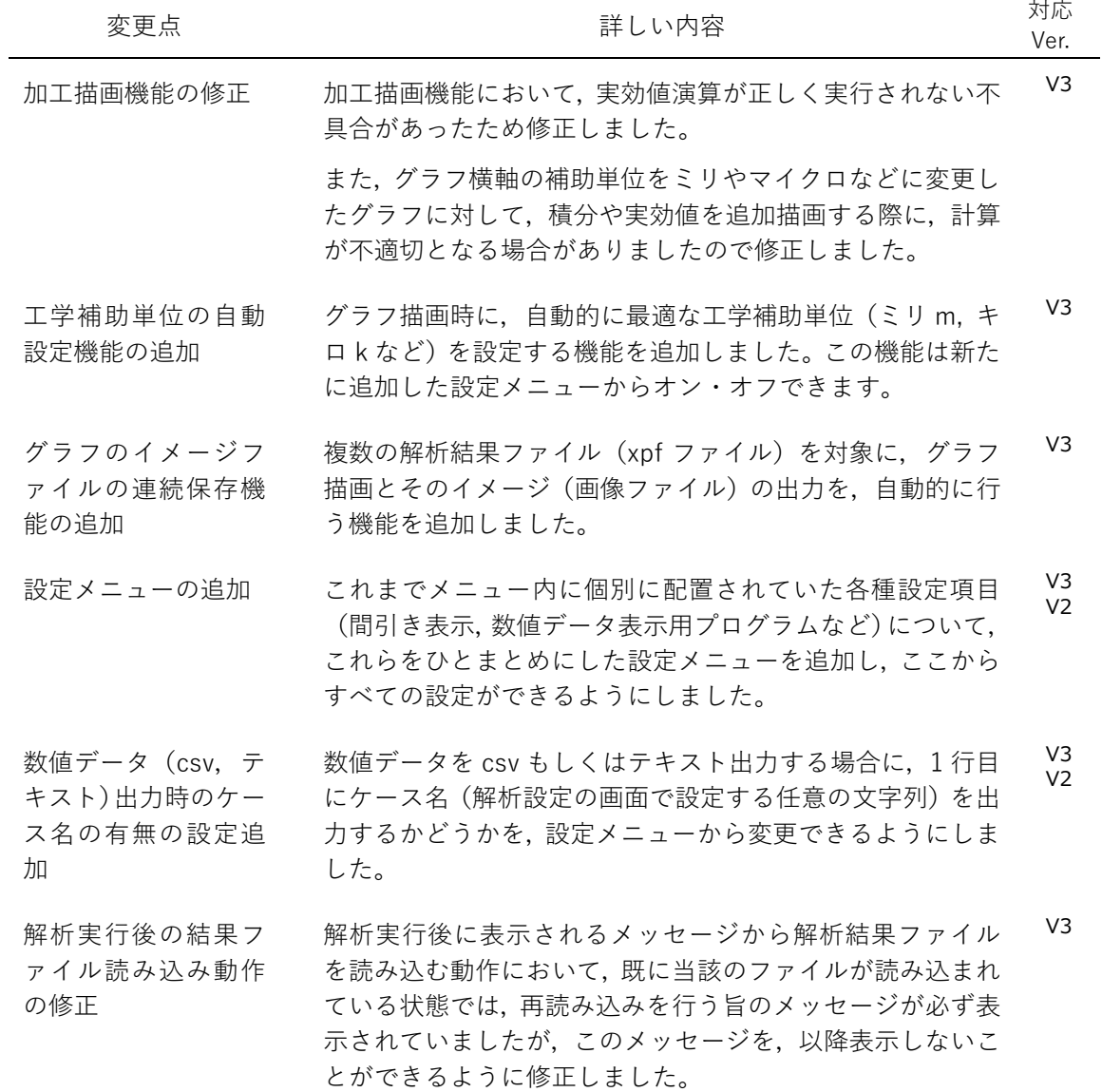

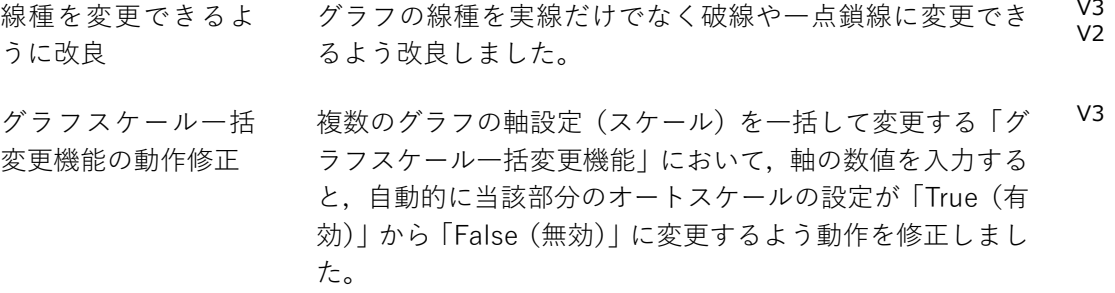

### <span id="page-4-0"></span>**4 線路定数計算プログラム XTLC に関する機能追加・修正**

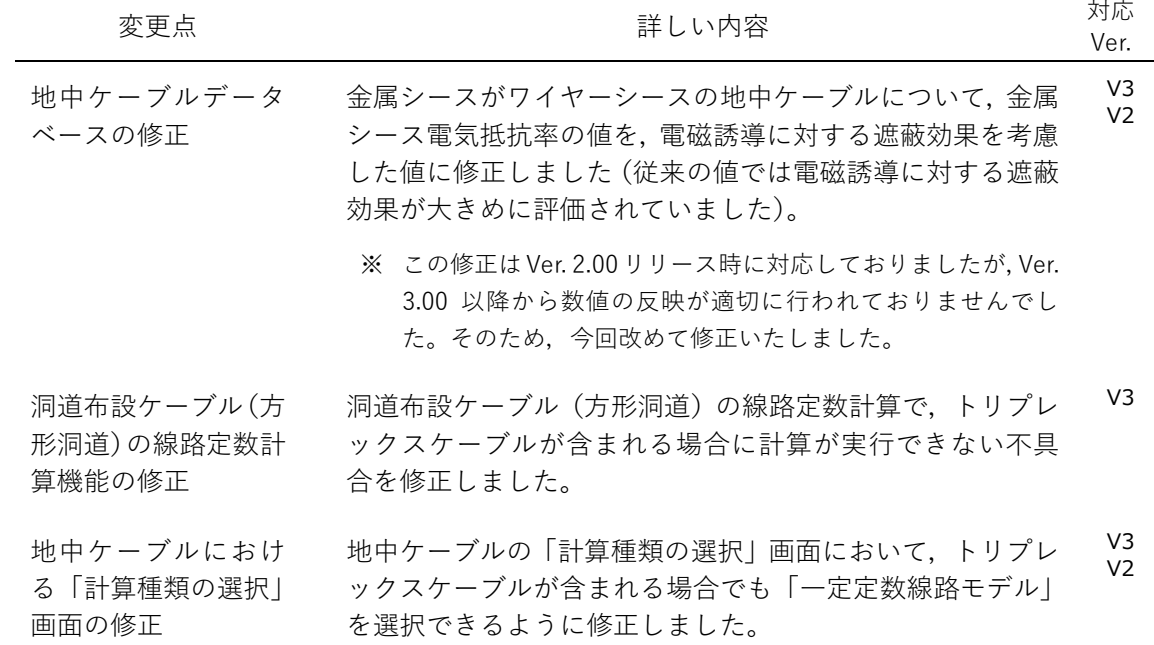

#### <span id="page-4-1"></span>**5 部品の追加・修正**

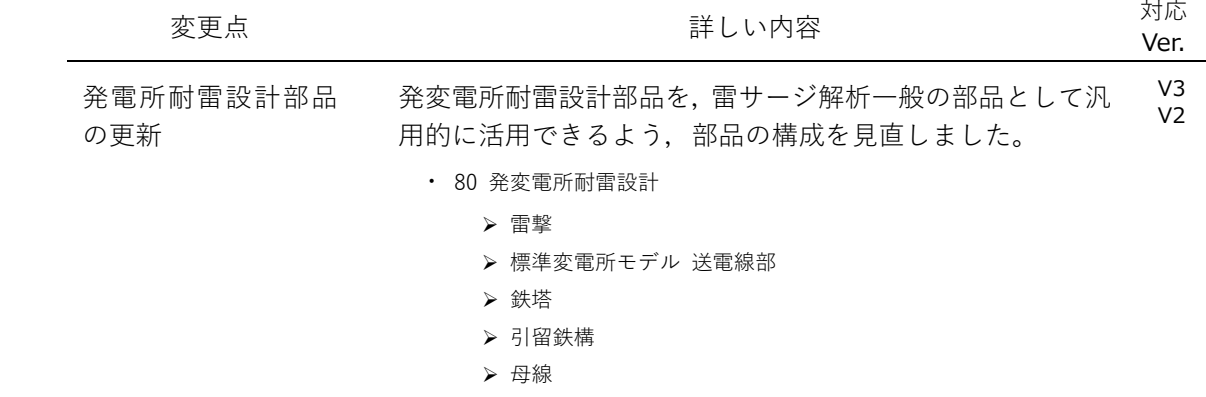

- 変圧器・VT・PD・ブッシング
- > 遮断器
- > 避雷器
- ▶ ケーブル
- リーダモデル
- ※ 各部品のパラメータについては,最新の耐雷設計ガイド「発 変電所及び地中送電線の耐雷設計ガイド(2021 年改訂版)」に 対応した値となっており,「雷撃」「避雷器」は旧バージョン とデフォルト値が異なる箇所がありますので,ご注意くださ い。また,耐雷設計ガイドの各部品を確認したい場合は,例 題 SLS-01 を参照ください。
- ※ 従来の耐雷設計部品を利用して作成された解析ケースの互 換性の観点から,従来の部品は「旧耐雷設計部品」として引 き続き提供しております。なお,「送電線4径間(CP)」につ きましては、耐雷設計ガイドで推奨していないため、廃止し ております。同部品が含まれる解析ケースは実行時にエラー となりますので,ご注意ください。
- メガソーラ用 PCS の 基礎的な瞬時値解析 モデルの追加 メガソーラ用 PCS の基礎的な瞬時値解析モデルとして、ス イッチングの動作を詳細に模擬するスイッチングモデルと, スイッチングの動作を平均化して高速な解析が可能な平均 値モデルを追加しました。 V3  $V<sub>2</sub>$ 
	- ・ 三相 PCS(スイッチング)
	- ・ 三相 PCS(平均値)

(※Ver. 3.30 Enterprise/Academic, Ver 2.3 には既に追加されています。)

ランプ振幅 SIN 波電 圧源,電流源の追加 振幅値が一定の時間をかけて指定値まで上昇することを特 徴とした sin 波を発生する電圧源と電流源を追加しました。  $V<sup>3</sup>$  $V<sub>2</sub>$ 

- ・ ランプ振幅 SIN 波電圧源
- ・ ランプ振幅 SIN 波電流源
- 三相 理想スイッチの 追加 オン抵抗,オフ抵抗を持たない理想スイッチについて,三相 一括配線用の部品を追加しました。 V3
	- ・ 三相 理想スイッチ
- 三相 線間電圧プロー ブの追加 任意のノードの線間電圧(ab,bc,ca 間電圧)を出力する 三相 線間電圧プローブを追加しました。 V3
	- ・ 三相 線間電圧プローブ(XPLT 出力)
	- ・ 三相 線間電圧プローブ(制御出力)

三相 線間電圧実効値 プローブ,三相 電流 実効値プローブの追 加 三相一括配線の任意ノードにおける線間電圧の実効値を出 力する「三相 線間電圧実効値プローブ」と,電流の実効値を 出力する「三相 電流実効値プローブ」を追加しました。 ・ 三相 線間電圧実効値プローブ(XPLT 出力) V3

- ・ 三相 電流実効値プローブ(XPLT 出力)
- 
- ・ 三相 線間電圧実効値プローブ(制御出力)

・ 三相 電流実効値プローブ(制御出力)

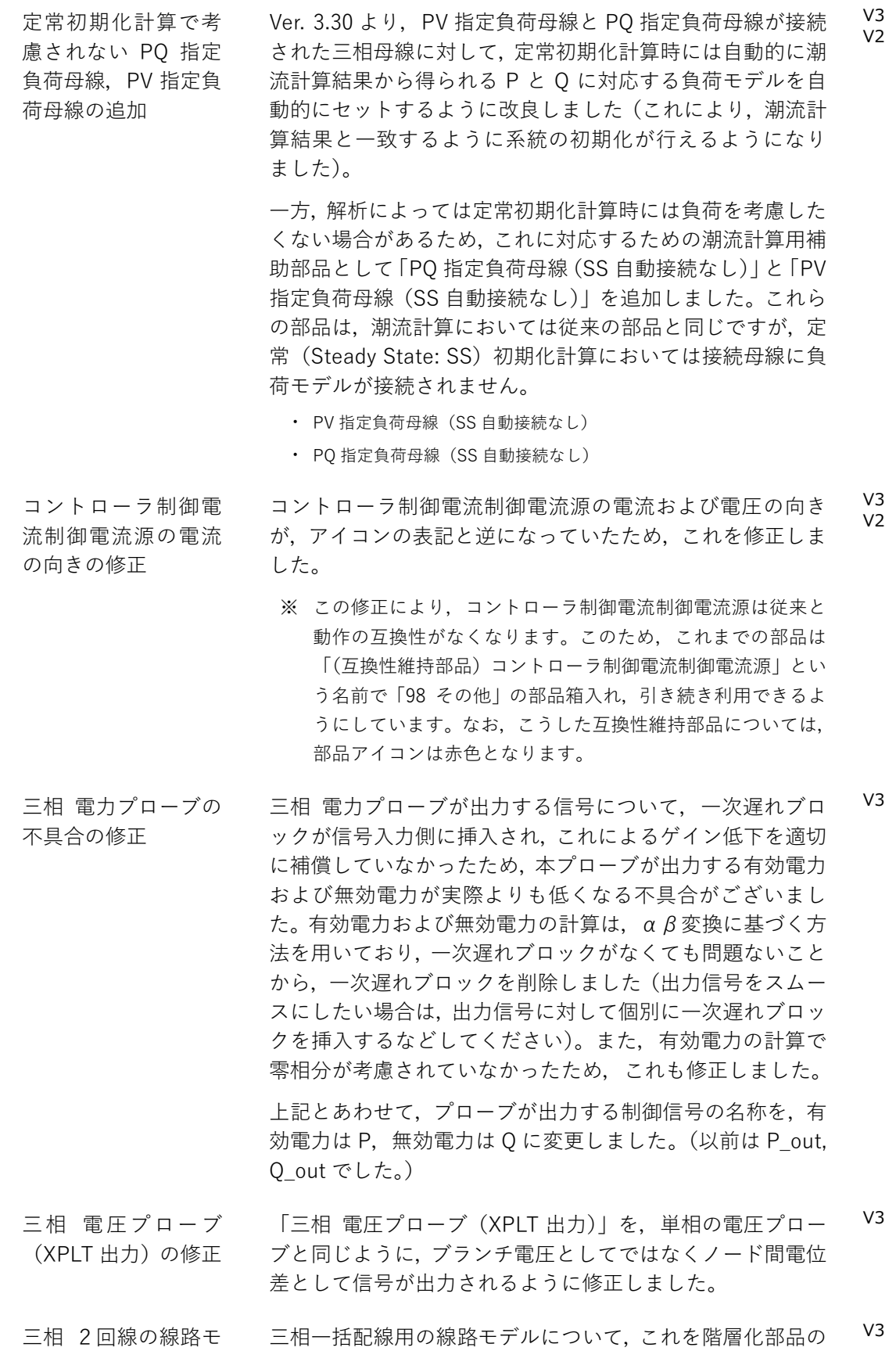

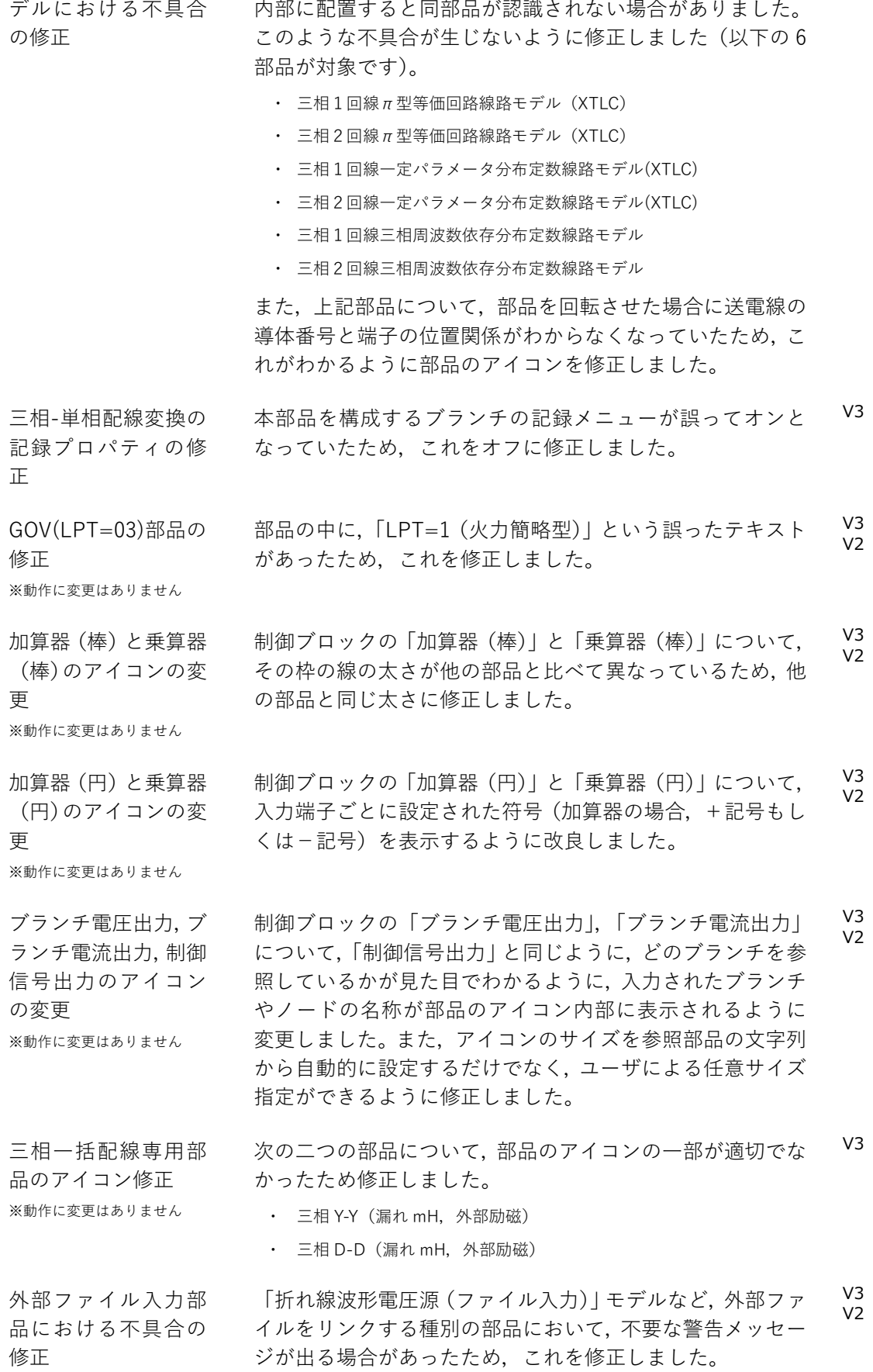

<u> 1980 - Johann Barn, mars ann an t-Amhain Aonaich an t-Aonaich an t-Aonaich ann an t-Aonaich ann an t-Aonaich</u>

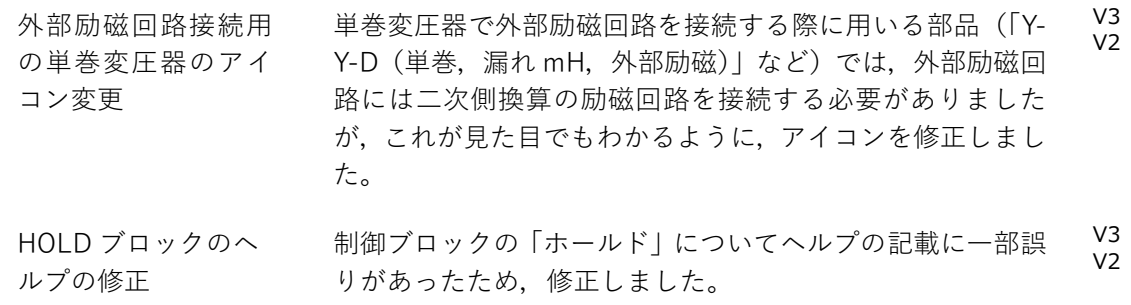

## <span id="page-8-0"></span>**6 例題の追加・修正**

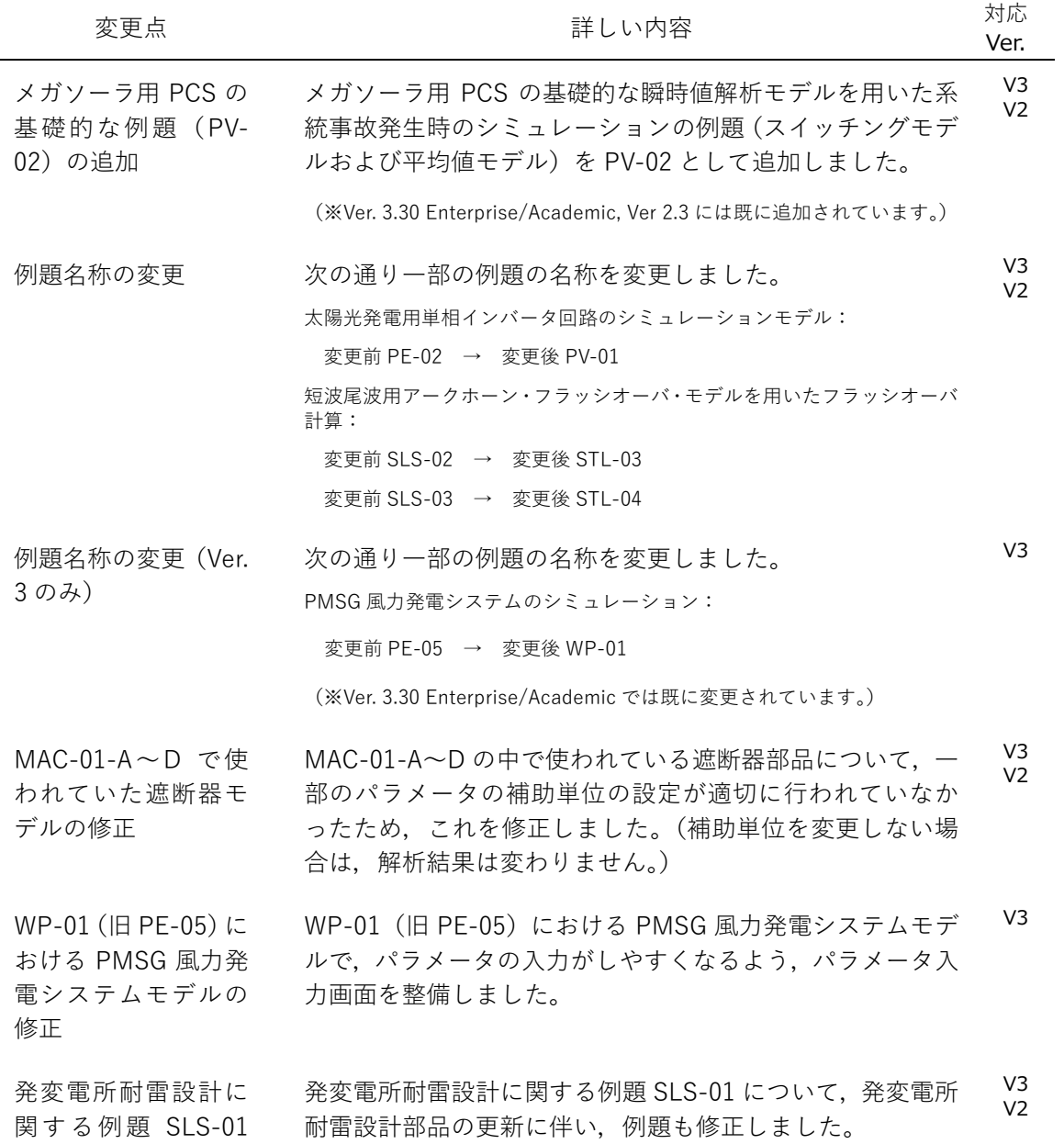

#### の修正

配電線のフラッシオ ーバ解析に関する例 題 SLD-01 の修正 配電線のフラッシオーバ解析に関する例題 SLD-01 につい て,例題内容を一部修正しました。 V3 V2

以 上